# Oracle® Healthcare Foundation Security Guide

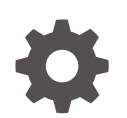

Release 8.0 F37040-01 November 2020

**ORACLE** 

Oracle Healthcare Foundation Security Guide, Release 8.0

F37040-01

Copyright © 2020, 2020, Oracle and/or its affiliates.

This software and related documentation are provided under a license agreement containing restrictions on use and disclosure and are protected by intellectual property laws. Except as expressly permitted in your license agreement or allowed by law, you may not use, copy, reproduce, translate, broadcast, modify, license, transmit, distribute, exhibit, perform, publish, or display any part, in any form, or by any means. Reverse engineering, disassembly, or decompilation of this software, unless required by law for interoperability, is prohibited.

The information contained herein is subject to change without notice and is not warranted to be error-free. If you find any errors, please report them to us in writing.

If this is software or related documentation that is delivered to the U.S. Government or anyone licensing it on behalf of the U.S. Government, then the following notice is applicable:

U.S. GOVERNMENT END USERS: Oracle programs (including any operating system, integrated software, any programs embedded, installed or activated on delivered hardware, and modifications of such programs) and Oracle computer documentation or other Oracle data delivered to or accessed by U.S. Government end users are "commercial computer software" or "commercial computer software documentation" pursuant to the applicable Federal Acquisition Regulation and agency-specific supplemental regulations. As such, the use, reproduction, duplication, release, display, disclosure, modification, preparation of derivative works, and/or adaptation of i) Oracle programs (including any operating system, integrated software, any programs embedded, installed or activated on delivered hardware, and modifications of such programs), ii) Oracle computer documentation and/or iii) other Oracle data, is subject to the rights and limitations specified in the license contained in the applicable contract. The terms governing the U.S. Government's use of Oracle cloud services are defined by the applicable contract for such services. No other rights are granted to the U.S. Government.

This software or hardware is developed for general use in a variety of information management applications. It is not developed or intended for use in any inherently dangerous applications, including applications that may create a risk of personal injury. If you use this software or hardware in dangerous applications, then you shall be responsible to take all appropriate fail-safe, backup, redundancy, and other measures to ensure its safe use. Oracle Corporation and its affiliates disclaim any liability for any damages caused by use of this software or hardware in dangerous applications.

Oracle and Java are registered trademarks of Oracle and/or its affiliates. Other names may be trademarks of their respective owners.

Intel and Intel Inside are trademarks or registered trademarks of Intel Corporation. All SPARC trademarks are used under license and are trademarks or registered trademarks of SPARC International, Inc. AMD, Epyc, and the AMD logo are trademarks or registered trademarks of Advanced Micro Devices. UNIX is a registered trademark of The Open Group.

This software or hardware and documentation may provide access to or information about content, products, and services from third parties. Oracle Corporation and its affiliates are not responsible for and expressly disclaim all warranties of any kind with respect to third-party content, products, and services unless otherwise set forth in an applicable agreement between you and Oracle. Oracle Corporation and its affiliates will not be responsible for any loss, costs, or damages incurred due to your access to or use of third-party content, products, or services, except as set forth in an applicable agreement between you and Oracle.

## **Contents**

### [Preface](#page-4-0)

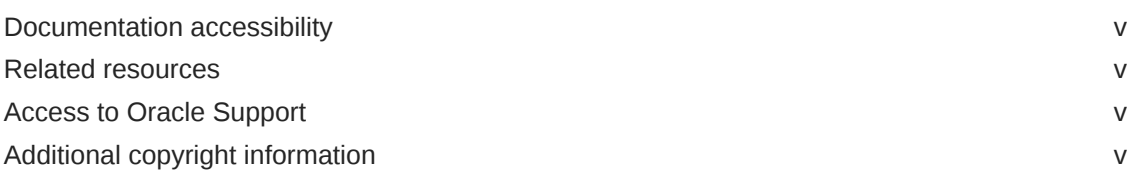

## 1 [Security Guide](#page-5-0)

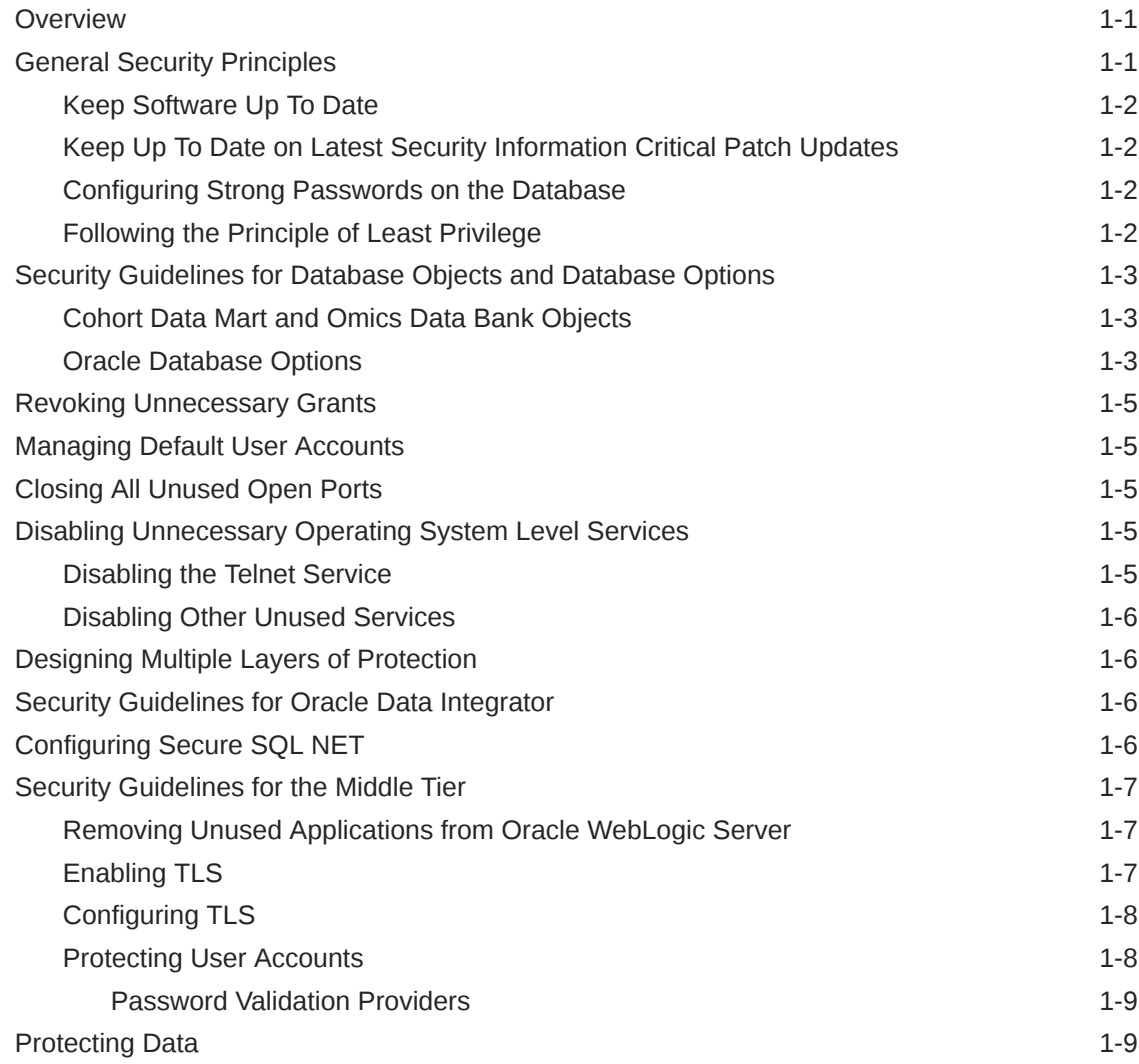

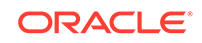

[Setting Up Fine Grain Audit Policy 1-9](#page-13-0)

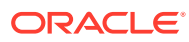

## <span id="page-4-0"></span>Preface

This preface contains the following sections:

- Documentation accessibility
- Related resources
- Access to Oracle Support
- Additional copyright information

## Documentation accessibility

For information about Oracle's commitment to accessibility, visit the Oracle Accessibility Program website at [http://www.oracle.com/pls/topic/lookup?](http://www.oracle.com/pls/topic/lookup?ctx=acc&id=docacc) [ctx=acc&id=docacc](http://www.oracle.com/pls/topic/lookup?ctx=acc&id=docacc).

### Related resources

All documentation and other supporting materials are available on the [Oracle Help](https://docs.oracle.com/en/industries/health-sciences/healthcare-foundation/index.html) [Center](https://docs.oracle.com/en/industries/health-sciences/healthcare-foundation/index.html).

### Access to Oracle Support

Oracle customers that have purchased support have access to electronic support through Support Cloud.

Contact our Oracle Customer Support Services team by logging requests in one of the following locations:

- English interface of Oracle Health Sciences Customer Support Portal [\(https://](https://hsgbu.custhelp.com/) [hsgbu.custhelp.com/\)](https://hsgbu.custhelp.com/)
- Japanese interface of Oracle Health Sciences Customer Support Portal ([https://](https://hsgbu-jp.custhelp.com/) [hsgbu-jp.custhelp.com/\)](https://hsgbu-jp.custhelp.com/)

You can also call our 24x7 help desk. For information, visit [http://](http://www.oracle.com/us/support/contact/health-sciences-cloud-support/index.html) [www.oracle.com/us/support/contact/health-sciences-cloud-support/index.html](http://www.oracle.com/us/support/contact/health-sciences-cloud-support/index.html) or visit <http://www.oracle.com/pls/topic/lookup?ctx=acc&id=trs>if you are hearing impaired.

## Additional copyright information

This documentation may include references to materials, offerings, or products that were previously offered by Phase Forward Inc. Certain materials, offerings, services, or products may no longer be offered or provided. Oracle and its affiliates cannot be held responsible for any such references should they appear in the text provided.

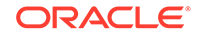

# <span id="page-5-0"></span>1 Security Guide

This guide describes various security guidelines for the Oracle Healthcare Foundation installation.

It contains the following sections:

- **Overview**
- **General Security Principles**
- [Security Guidelines for Database Objects and Database Options](#page-7-0)
- **[Revoking Unnecessary Grants](#page-9-0)**
- **[Managing Default User Accounts](#page-9-0)**
- [Closing All Unused Open Ports](#page-9-0)
- [Disabling Unnecessary Operating System Level Services](#page-9-0)
- [Designing Multiple Layers of Protection](#page-10-0)
- **[Security Guidelines for Oracle Data Integrator](#page-10-0)**
- [Configuring Secure SQL NET](#page-10-0)
- [Security Guidelines for the Middle Tier](#page-11-0)
- **[Protecting Data](#page-13-0)**
- **[Setting Up Fine Grain Audit Policy](#page-13-0)**

### **Overview**

Oracle Healthcare Warehouse Integration Loader processes data from diverse source systems and loads the homogenized, consistent, complete, correct, and standardized data into Healthcare Data Warehouse for analysis.

Oracle Health Sciences Omics Data Bank (ODB) and Cohort Data Mart (CDM) enable posing biologically meaningful questions by combining both clinical and omics features using both in-house business intelligence tools and omics viewers developed by the research community. This guide describes various security guidelines for the Oracle Healthcare Foundation installation.

## General Security Principles

The following principles are fundamental to using any application securely:

- [Keep Software Up To Date](#page-6-0)
- [Keep Up To Date on Latest Security Information Critical Patch Updates](#page-6-0)
- [Configuring Strong Passwords on the Database](#page-6-0)
- [Following the Principle of Least Privilege](#page-6-0)

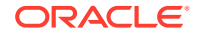

### <span id="page-6-0"></span>Keep Software Up To Date

One of the principles of good security practice is to keep all software versions and patches up to date. Ensure that you are current on CPUs.

### Keep Up To Date on Latest Security Information Critical Patch Updates

Oracle continually improves its software and documentation. Critical Patch Updates are the primary means of releasing security fixes for Oracle products to customers with valid support contracts. They are released on the Tuesday closest to the 17th day of January, April, July, and October. Oracle highly recommends that customers apply these patches as soon as they are released. For more information see Oracle's CPU page [\(https://www.oracle.com/security-alerts/](https://www.oracle.com/security-alerts/)).

### Configuring Strong Passwords on the Database

Although the importance of passwords is well known, the following basic rule of security management is worth repeating:

Ensure all your passwords are strong passwords.

You can strengthen passwords by creating and using password policies for your organization. For guidelines on securing passwords and for additional ways to protect passwords, refer to the *Oracle® Database Security Guide* specific to the database release you are using.

Modify the following passwords to use your policy-compliant strings:

- Passwords for the database default accounts, such as SYS and SYSTEM.
- Passwords for the database application-specific schema accounts, such as HDM, HDI, and HMC.
- Password for the database listener. Do not configure a password for the database listener since this will enable remote administration. For more information, see the *Removing the Listener Password* section of *Oracle® Database Net Services Reference 12c Release 2 (12.2.0.1)*.

### Following the Principle of Least Privilege

The principle of least privilege states that users should be given the least amount of privilege to perform their jobs. Overly ambitious granting of responsibilities, roles, grants — especially early on in an organization's life cycle when people are few and work needs to be done quickly — often leaves a system wide open for abuse. User privileges should be reviewed periodically to determine relevance to current job responsibilities.

Before executing the DDL scripts to create HMC schema, create a database user with the specified limited set of privileges. Database Administrator access should not be given to the user.

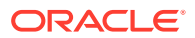

## <span id="page-7-0"></span>Security Guidelines for Database Objects and Database **Options**

This section describes security guidelines for CDM and Oracle Database database objects and database options:

- Cohort Data Mart and Omics Data Bank Objects
- **Oracle Database Options**

### Cohort Data Mart and Omics Data Bank Objects

To create CDM and Oracle Database database objects, use DDL scripts, PL/SQL procedures and functions. To create seed data, use DML scripts. These files are part of the media pack.

For guidelines on installing and configuring the Oracle Database Server, see *Oracle Database Security Guide*.

### Oracle Database Options

The Oracle Database has options that provide additional security features. CDM and Oracle Database may include data that falls under HIPAA guidelines in the United States and similar guidelines elsewhere. These features can help you comply with those guidelines.

#### **Database Vault**

Oracle Database Vault restricts access to specific areas in an Oracle database from any user, including those with administrative access. For example, you can restrict administrative access to employee salaries, customer medical records, or other sensitive information.

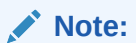

Oracle Database Vault requires a separate license.

CDM and Oracle Database include data that may fall under HIPAA or other regulations outside the United States. This data is highly sensitive and only those with a need to know should have access to it. To prevent database administrators and other *superuser* accounts from accessing the data, Oracle recommends that you use Oracle Database Vault to limit access to these schemas.

#### **Oracle Audit Vault**

Oracle Audit Vault automates collecting and monitoring data, and reporting for the audit process. Audit data is turned into a key security resource for detecting unauthorized activity.

Consider using this feature to satisfy compliance regulations such as SOX, PCI, and HIPAA, and to mitigate security risks.

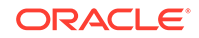

**Note:**

Oracle Audit Vault requires a separate license.

#### **Transparent Data Encryption**

Transparent Data Encryption is one of the three components of the Oracle Advanced Security option for Oracle Database 12.2.0.1 Enterprise Edition. It provides transparent encryption of stored data to support your compliance efforts. If you employ Transparent Data Encryption, applications do not have to be modified and continue to work seamlessly as before. Data is automatically encrypted when it is written to disk and automatically decrypted when accessed by the application. Key management is built in, eliminating the complex task of creating, managing and securing encryption keys.

#### **Note:**

The Advanced Security Option is licensed separately from the database.

#### **Tablespace Encryption**

Tablespace Encryption is another component of the Oracle Advanced Security option for Oracle Database 12c Release 12.2.0.1 Enterprise Edition. Tablespace encryption facilitates encryption of the entire tablespace contents, rather than having to configure encryption on a column-by-column basis. It encrypts data at the datafile level to keep users from viewing Oracle datafiles directly. Oracle recommends performing tablespace encryption for maximum protection.

#### **User Management**

Oracle WebLogic Server supports several authentication security providers, for example, LDAP. For more information, see the Oracle Fusion Middleware documentation for Administering Security for Oracle WebLogic Server at the following location:

[http://docs.oracle.com/middleware/12212/wls/SECMG/default\\_atn.htm#SECMG174](http://docs.oracle.com/middleware/12212/wls/SECMG/default_atn.htm#SECMG174)

Oracle Healthcare Foundation supports any authentication security providers supported by WebLogic Server 12c (12.2.1.4).

#### **Virtual Private Database**

CDM now uses Row Level Security (also referred to as Virtual Private Database or VPD) to store identifiable attributes. The policies created on the tables containing identifiable attributes are always controlled by policies to prevent any user from being able to query this information. The Row Level Security option used returns null values for any column value that a user does not have permission to view. CDM now has views on all of these patient tables to use a NVL function on each identifiable attribute to show an obfuscated value instead of the real value. If a user has permission to see the real value, then the real value will be returned in the view. Earlier versions of CDM only displayed obfuscated values and did not store real identifiable attributes.

An optional configuration is available enabling you to hide rows of data that any user does not have permissions to view. By default this option is not enabled and

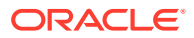

<span id="page-9-0"></span>hence users can query the data and see obfuscated values for all protected attributes. There is a default configuration that allows access to all identifiable data. Specific users that have proper credentials can be assigned access to this configuration. Control to assign users is allowed to only those users that have the VPD\_ADMIN role. All calls use the CDM.VPD\_UTIL package. For more information on the Virtual Private Database, see the *Oracle® Health Sciences Translational Research Center Administrator's Guide*.

## Revoking Unnecessary Grants

For security purposes, you must revoke all unnecessary grants on the schema. This refers to grants that are needed during installation and are not required during runtime. You must have database administrator privileges to perform this action.

**1.** Revoke unnecessary grants from Omics Data Bank Schema.

Execute odb\_revoke\_grants.sql to remove unnecessary grants from the Omics Data Model Schema. This script should be executed by a user with database administrator privileges.

**2.** Revoke unnecessary grants from Cohort Data Model Schema.

Execute cohort\_revoke\_grants.sql to remove unnecessary grants from Cohort Data Model Schema. This script should be executed by a user with database administrator privileges.

### Managing Default User Accounts

Schema owner should not be the user used for normal production. Instead the account should be locked after installation.

## Closing All Unused Open Ports

Close all ports that are not in use. Open only the minimum number of ports.

## Disabling Unnecessary Operating System Level Services

This section suggests various unused operating system level services that you can disable to improve security:

- Disabling the Telnet Service
- [Disabling Other Unused Services](#page-10-0)

### Disabling the Telnet Service

Oracle Healthcare Foundation does not use the Telnet service.

Telnet listens on port 23 by default. If the Telnet service is available on any computer, Oracle recommends that you disable Telnet in favor of Secure Shell (SSH). Telnet, which sends clear-text passwords and user names through a log-in, is a security risk to your servers. Disabling Telnet tightens and protects your system security.

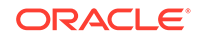

### <span id="page-10-0"></span>Disabling Other Unused Services

Oracle Healthcare Foundation does not use the following services or information for any functionality:

- Simple Mail Transfer Protocol (SMTP). This protocol is an Internet standard for E-mail transmission across Internet Protocol (IP) networks.
- Identification Protocol (identd). This protocol is generally used to identify the owner of a TCP connection on UNIX.
- Simple Network Management Protocol (SNMP). This protocol is a method for managing and reporting information about different systems.
- File transfer Protocol (FTP). This protocol is used for downloading or uploading files from the file server.

Restricting these services or information does not affect the use of Oracle Healthcare Warehouse Integration Loader Configuration. If you are not using these services for other applications, Oracle recommends that you disable these services to minimize your security exposure. If you need SMTP, identd, or SNMP for other applications, upgrade to the latest version of the protocol to provide the most up-to-date security for your system.

## Designing Multiple Layers of Protection

When designing a secure deployment, design multiple layers of protection. If a hacker should gain access to one layer, such as the application server, that should not automatically give them easy access to other layers, such as the database server.

Providing multiple layers of protection may include:

- Enabling only those ports required for communication between different tiers, for example, only allowing communication to the database tier on the port used for SQL\*NET communications, (1521 by default).
- Placing firewalls between servers so that only expected traffic can move between them.

### Security Guidelines for Oracle Data Integrator

While installing and configuring the Oracle Data Integrator (ODI) Server, follow the guidelines documented in the section *Managing Security in Oracle Data Integrator* in the document *Oracle® Fusion Middleware Developer's Guide for Oracle Data Integrator 12c Release (12.2.1.4).*

## Configuring Secure SQL NET

If Informatica is installed in a database server other than the one having the HDM schema, the data transfer will take place between two different database servers over a network. As Healthcare Data Warehouse contains sensitive clinical and healthcare data, you must secure the communication between database servers. Use Oracle® Net Manager to configure encryption to secure communication between database servers. Oracle provides different encryption algorithms to secure communication.

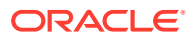

Select an appropriate encryption algorithm. For more information, refer to *Oracle® Database Advanced Security Administrator's Guide 12c Release*.

## <span id="page-11-0"></span>Security Guidelines for the Middle Tier

This section describes the security guidelines for the Oracle Healthcare Foundation middle tier:

- Removing Unused Applications from Oracle WebLogic Server
- **Enabling TLS**
- [Configuring TLS](#page-12-0)
- **[Protecting User Accounts](#page-12-0)**

### Removing Unused Applications from Oracle WebLogic Server

Currently, the Oracle WebLogic Server installation includes JDK and some additional Oracle WebLogic Server development utilities (for example, wlsvc). These development programs are not needed at runtime and can be safely removed. The following are recommendations for making a Oracle WebLogic Server installation more secure:

- Do not install the Oracle WebLogic Server sample applications.
- Delete development tools, such as the Configuration Wizard and the jCOM tools.
- Delete the Derby database, which is bundled with Oracle WebLogic Server for use by the sample applications and code examples as a demonstration database.

For more details, refer to the Determining Your Security Needs section in *Oracle® Fusion Middleware Securing a Production Environment for Oracle WebLogic Server 12c (12.2.1.4)*

### Enabling TLS

To create an unique private identity key and trust certificate, TLS is not enabled by default during the installation. Communications between the browser and the application servers should be restricted to TLS. It is optional to enable TLS, but Oracle recommends TLS for a production environment. To enable TLS:

- **1.** Log into Oracle WebLogic Server Administration Console.
- **2.** Click the **Environment** node in the Domain Structure pane and click **Servers** in the Environment table.
- **3.** Click the server where you deployed the .ear file.
- **4.** Click the **Configuration** tab.
- **5.** Click the **General** tab.
- **6.** If Save is disabled, click **Lock & Edit** in the Change Center pane.
- **7.** Select the **SSL Listen Port Enabled** check box and enter a port number.
- **8.** To disable non-SSL port, deselect the **Listen Port Enabled** check box.
- **9.** Click **Save**.
- **10.** Click **Activate Changes** in the Change Center pane, if it is enabled.

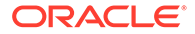

- <span id="page-12-0"></span>**11.** Click the **Control** tab.
- **12.** Click the **Start/Stop** tab.
- **13.** Click **Restart SSL**.
- **14.** Click **Yes**.

The TLS channels have been successfully restarted. message appears.

You must also configure SSL, identity, and trust. For more information, see *Oracle®Fusion Middleware Securing Oracle WebLogic Server 12c (12.2.1.4)*.

### Configuring TLS

To set up TLS:

**1.** Obtain an identity (private key and digital certificates) and trust (certificates of trusted certificate authorities) for Oracle WebLogic Server.

Use the digital certificates, private keys, and trusted CA certificates provided by Oracle WebLogic Server, the CertGen utility, the keytool utility, or a reputable vendor such as Entrust or Verisign to perform this step.

- **2.** Store the identity and trust. Private keys and trusted CA certificates which specify identity and trust are stored in keystores.
- **3.** Configure the identity and trust keystores for Oracle WebLogic Server in the Oracle WebLogic Server Administration Console.
- **4.** Set SSL configuration options for the private key alias and password in the Oracle WebLogic Server Administration Console. Optionally, set configuration options that require the presentation of client certificates (for two-way SSL).
- **5.** As per Oracle Software Security standards, it is recommended to configure TLS 1.2. For more details, see the *Configuring SSL* section in *Oracle® Fusion Middleware Securing Oracle WebLogic Server 12c (12.2.1.4)*.

You must start the Oracle WebLogic Server with a parameter to exclude SSL 2.0 and/or SSL 3.0 to mitigate the SSL V3.0 "Poodle" Vulnerability, CVE-2014-3566. For more information, see *How to Change SSL Protocols (to Disable SSL 3.0)* in Oracle Fusion Middleware Products (**Doc ID 1936300.1**) on My Oracle Support (<https://support.oracle.com>). Oracle recommends that you disable the insecure SSL and TLS protocols, such as SSLv1, SSLv2, SSLv3, and TLSv1.1 and below.

### Protecting User Accounts

Oracle WebLogic Server defines a set of configuration options to protect user accounts from intruders. In the default security configuration, these options are set for maximum protection. You can use the Administration Console to modify these options on the **Configuration** > **User Lockout** page.

As a system administrator, you have the option of turning off all the configuration options, increasing the number of login attempts before a user account is locked, increasing the time period in which invalid login attempts are made before locking the user account, and changing the amount of time a user account is locked. Remember that changing the configuration options lessens security and leaves user accounts vulnerable to security attacks. For more details, refer to Configuring Security for a

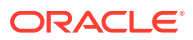

WebLogic Domain section in *Oracle® Fusion Middleware Securing Oracle WebLogic Server 12c (12.2.1.4)*.

For more information, see:

**Password Validation Providers** 

<span id="page-13-0"></span>Password Validation Providers

Oracle WebLogic Server includes a Password Validation provider, which is configured by default in each security realm. The Password Validation provider manages and enforces a set of configurable password composition rules, and is automatically invoked by a supported authentication provider whenever a password is created or updated for a user in the realm. When invoked, the Password Validation provider performs a check to determine whether the password meets the criteria established by the composition rules. The password is then accepted or rejected as appropriate. For more information on the Password Validation provider, see the *Oracle® Fusion Middleware Administering Security for Oracle WebLogic Server 12c (12.2.1.4)*.

### Protecting Data

Data is vulnerable at many points in any computer system, and many security techniques and functionalities can be employed to protect it.

### Setting Up Fine Grain Audit Policy

This section provides details for setting up fine grain audit policy for the following schemas:

- Schema for Cohort Data Mart (CDM)
- Schema for Omics Data Bank (ODB)

Oracle recommends that only the CDM and Oracle Database schemas have audit policies. There is no need to log unwarranted access to the application schema. The package used to create each policy is the DBMS\_FGA package. This package lets you create specific policies for each table. Oracle recommends that the policy names match each table name that is to be audited. This allows easy identification of audit policies for each table. The audit policies must be defined for **INSERT**, **DELETE**, or **UPDATE** operations.

If you plan to move PHI data in Oracle Healthcare Foundation Schema, then Oracle recommends that you enable auditing for **Select** operations. Also, the columns that are audited Oracle be left NULL to audit all columns that are accessed. The default value for any column change must be left as is. The mode used to record information must be set to DB + extended or XML extended to log the exact SQL statement and bind variables. This is important to determine which data may be affected. Refer to the Oracle database documentation, for a detailed description of the DBMS\_FGA package.

There are initialization parameters to specify where the audit logs are stored. Oracle recommends that the audit logs be stored in a separate tablespace and preferably on a different disk so as to not interfere with other database operations which may need high throughput of the disks with real data. Information about parameters for audit log storage can also be found in the Oracle Database documentation.

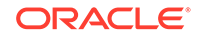

Setting up an audit policy to log all login operations to the database is always a good idea in production databases. Oracle recommends that you set a general audit mode to audit each login to the database as the actual database administrator password could be compromised and you may want to disable audit policies.

There is a list of tables in the Oracle Database schema that do not need any audit policy. These tables are used as staging tables to move data to the final tables. All of these tables have names suffixed with \_STG.

Here is an example of the SQL to set up an audit policy:

beginDBMS\_FGA.ADD\_POLICY(object\_schema=>'ODB',object\_name=>'W\_EHA\_GENE', policy\_name=>'W\_EHA\_GENE',enable=>true,statement\_types=>'INSERT,UPDATE,D ELETE');end;

For more information on setting up the audit policy, see the Oracle Database documentation at <https://docs.oracle.com/database/121/>.

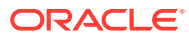